Π Λ Η Ρ Ο Φ Ο Ρ Ι Κ Η Γ ' Γ Υ Μ Ν Α Σ Ι Ο Υ : M I C R O W O R L D S P R O . 2016

# Βασικές εντολές σχεδίασης με τη χελώνα

Tο Microworlds Pro ως μέρος της οικογένειας γλωσσών προγραμματισμού Logo, διαθέτει μία ομάδα εντολών, που επιτρέπουν σε ένα χαρακτήρα (με τη μορφή χελώνας) να κινείται στη σκηνή, αφήνοντας το αποτύπωμά της επί αυτής. Έτσι, μπορεί ο μαθητής να μάθει στοιχειώδεις προγραμματιστικές έννοιες, δίνοντας στη χελώνα εντολές σχεδίασης.

# **ΣτυλόΚάτω (ΣτΚ)**

Κατεβάζει το στυλό της τρέχουσας χελώνας. Έτσι, η χελώνα αφήνει πίσω της ίχνη όταν μετακινείται, όχι όμως και όταν τη σύρετε.

# **ΣτυλόΆνω (ΣτΑ)**

Σηκώνει το στυλό της τρέχουσας χελώνας. Η χελώνα δεν αφήνει ίχνη όταν μετακινείται.

# ΣβήσεΓραφικά (ΣβΓ)

Διαγράφει τα γραφικά της σελίδας και οδηγεί τη χελώνα στο κέντρο, με το κεφάλι της προς τα πάνω.

#### κέντρο

Μεταφέρει τη χελώνα στο κέντρο των συντεταγμένων της σελίδας [0, 0], με το κεφάλι προς τα πάνω.

# μπροστά (μπ) αριθμός

Μετακινεί τη χελώνα προς τα εμπρός, τόσα pixels όσα δηλώνονται στον αριθμό.

#### πίσω (πι) αριθμός

Μετακινεί τη χελώνα προς τα πίσω, τόσα pixels όσα δηλώνονται στον αριθμό.

#### δεξιά (δε) αριθμός

Στρέφει τη χελώνα προς τα δεξιά, τόσες μοίρες όσες δηλώνονται στον αριθμό.

# αριστερά (αρ) αριθμός

Στρέφει την χελώνα προς τα αριστερά, τόσες μοίρες όσες δηλώνονται στον αριθμό.

#### ΕΡΩΤΗΣΕΙΣ

1. Τι αποτέλεσμα θα έχει η εντολή: **μπ 100**

2. Τι αποτέλεσμα θα έχει η εντολή: **αρ 180**

3. Τι αποτέλεσμα θα έχει η εντολή: **δε 360**

4. Ποιο σχήμα θα σχεδιάσει το πρόγραμμα:

**στκ**

- **δε 45**
- **μπ 50 δε 90**
- **μπ 50**
- **δε 90**
- **μπ 50**
- **δε 90**
- **μπ 50**

## ΔΡΑΣΤΗΡΙΟΤΗΤΕΣ – ΕΡΓΑΣΙΕΣ

1. Να γράψετε ένα πρόγραμμα που θα σχεδιάζει το γράμμα "Ι" του Ελληνικού αλφαβήτου.

2. Να γράψετε ένα πρόγραμμα που θα σχεδιάζει το γράμμα "Π" του Ελληνικού αλφαβήτου.

3. Να γράψετε ένα πρόγραμμα που θα σχεδιάζει το γράμμα "Γ" του Ελληνικού αλφαβήτου.

4. Να γράψετε ένα πρόγραμμα που θα σχεδιάζει το γράμμα "Τ" του Ελληνικού αλφαβήτου.

6. Να γράψετε ένα πρόγραμμα που θα σχεδιάζει το ακόλουθο ισόπλευρο τρίγωνο (όλες οι πλευρές είναι ίσες και όλες οι γωνίες του είναι ίσες) πλευράς 100 pixel.

7. Να γράψετε ένα πρόγραμμα που θα σχεδιάζει το ακόλουθο κανονικό εξάγωνο (όλες οι γωνίες του και όλες οι πλευρές του είναι ίσες) πλευράς 60 pixel.

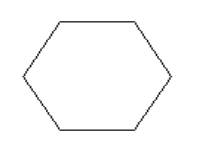

8. Να γράψετε ένα πρόγραμμα που θα σχεδιάζει το ακόλουθο τετράγωνο, για οποιαδήποτε μήκος πλευράς ζητήσει ο χρήστης που θα εκτελέσει το πρόγραμμα. Ακολούθως, δοκιμάστε να εκτελέσετε το πρόγραμμα δίνοντας τις τιμές: 50, 100, 150 pixel. ( Υπόδειξη προς βοήθεια: Το ίδιο πρόγραμμα θα εκτελεστεί τρεις φορές και θα σχεδιάσει 3 τετράγωνα. Δε θα γράψετε 3 διαφορετικά προγράμματα)

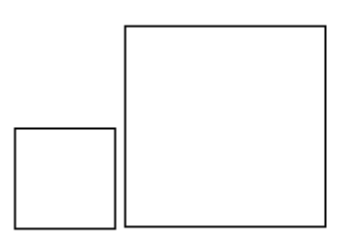

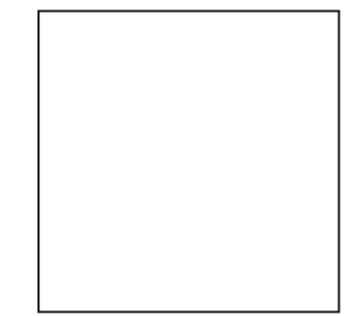

Το έργο με τίτλο "ΦΕ3-Πληροφορικής Γ' Γυμνασίου: Βασικές εντολές σχεδίασης με τη χελώνα" από τον δημιουργό [Δρίτσας Δημήτριος – Αδαμάντιος](http://homoinformaticus.eu/) (dadrits [at] homoinformaticus [τελεία] eu) διατίθεται με την άδεια [Creative](http://creativecommons.org/licenses/by-nc-sa/4.0/) [Commons Αναφορά Δημιουργού - Μη Εμπορική Χρήση - Παρόμοια Διανομή 4.0 Διεθνές.](http://creativecommons.org/licenses/by-nc-sa/4.0/)

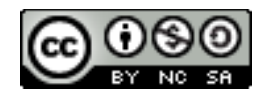